## **Google Classroom** Chicago Public Schools Parent Guide

# **What is Google Classroom?**

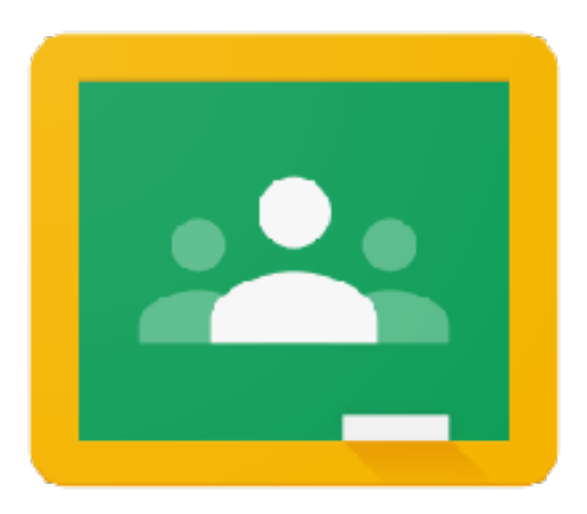

#### **Teachers use Google Classroom to**

- » Share materials and resources
- » Distribute assignments
- » Give feedback
- » Communicate

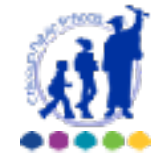

**Google Classroom** Chicago Public Schools Parent Guide

## **Which devices can I use?**

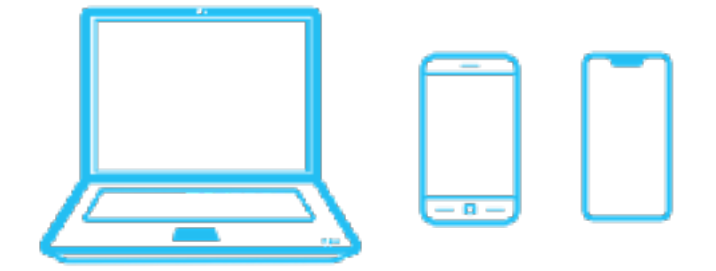

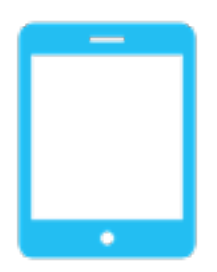

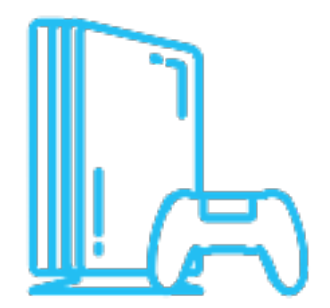

#### **Access from many devices**

- » Google Chrome on a laptop or desktop computer
- » Chromebook
- » Smart Phone
- » Tablet
- » Gaming Device

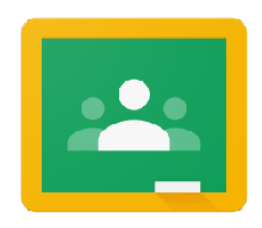

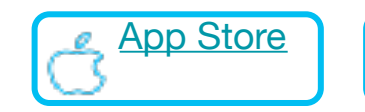

![](_page_1_Picture_13.jpeg)

### **Accessing Google Classroom**

**Start here: [google.cps.edu](http://google.cps.edu)** 

To access Google Classroom, you will need your child's CPS username and password.

If you do not know the username and password, contact your child's teacher.

![](_page_2_Figure_4.jpeg)

**Enter student Username (without @cps.edu)**

**Enter student Password**

**Click "Sign In"**

![](_page_3_Picture_3.jpeg)

**Young students DO NOT NEED to answer the 3 security questions.**

**Just Click Go.**

![](_page_4_Picture_2.jpeg)

**Click on the "waffle" icon to see the CPS Google Apps.** 

## **Click the Google Classroom icon.**

![](_page_5_Picture_2.jpeg)

# **Click a class to see what's going on!**

![](_page_6_Figure_1.jpeg)

![](_page_7_Picture_0.jpeg)

Play the video to tour a class

![](_page_8_Figure_0.jpeg)

#### **Tip!**

**If you are sharing devices among multiple users, you may need to sign out of one account before signing in to another.** 

**Google Classrooms can only be accessed with cps.edu accounts.**

![](_page_9_Picture_0.jpeg)

# **Need technical help?**

- Contact your student's school
- Call CPS Parent Technical Support (773) 417-1060

![](_page_9_Picture_4.jpeg)

Special thanks to Victoria Schoonover from Del Norte School District for inspiration and slide content.